<span id="page-0-0"></span>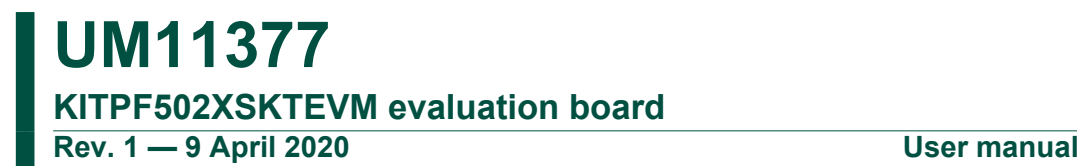

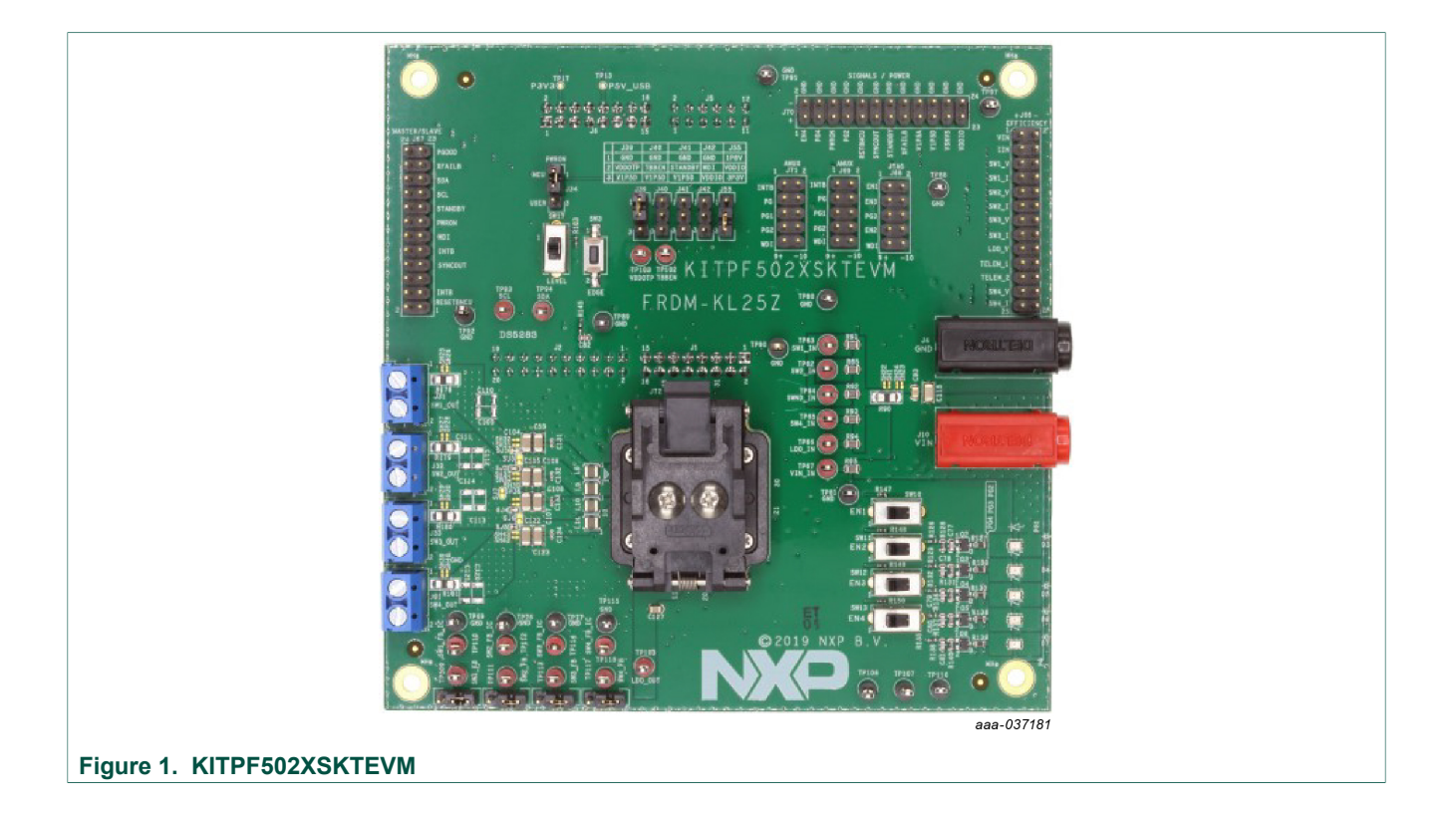

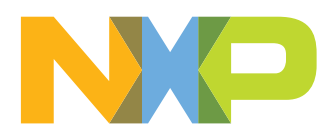

#### **Important Notice**

NXP provides the enclosed product(s) under the following conditions:

This evaluation kit is intended for use of ENGINEERING DEVELOPMENT OR EVALUATION PURPOSES ONLY. It is provided as a sample IC pre-soldered to a printed circuit board to make it easier to access inputs, outputs, and supply terminals. This evaluation board may be used with any development system or other source of I/O signals by simply connecting it to the host MCU or computer board via off-the-shelf cables. This evaluation board is not a Reference Design and is not intended to represent a final design recommendation for any particular application. Final device in an application will be heavily dependent on proper printed circuit board layout and heat sinking design as well as attention to supply filtering, transient suppression, and I/O signal quality.

The goods provided may not be complete in terms of required design, marketing, and or manufacturing related protective considerations, including product safety measures typically found in the end product incorporating the goods. Due to the open construction of the product, it is the user's responsibility to take any and all appropriate precautions with regard to electrostatic discharge. In order to minimize risks associated with the customers applications, adequate design and operating safeguards must be provided by the customer to minimize inherent or procedural hazards. For any safety concerns, contact NXP sales and technical support services.

Should this evaluation kit not meet the specifications indicated in the kit, it may be returned within 30 days from the date of delivery and will be replaced by a new kit.

NXP reserves the right to make changes without further notice to any products herein. NXP makes no warranty, representation or guarantee regarding the suitability of its products for any particular purpose, nor does NXP assume any liability arising out of the application or use of any product or circuit, and specifically disclaims any and all liability, including without limitation consequential or incidental damages. Typical parameters can and do vary in different applications and actual performance may vary over time. All operating parameters, including Typical, must be validated for each customer application by customer's technical experts.

NXP does not convey any license under its patent rights nor the rights of others. NXP products are not designed, intended, or authorized for use as components in systems intended for surgical implant into the body, or other applications intended to support or sustain life, or for any other application in which the failure of the NXP product could create a situation where personal injury or death may occur.

Should the Buyer purchase or use NXP products for any such unintended or unauthorized application, the Buyer shall indemnify and hold NXP and its officers, employees, subsidiaries, affiliates, and distributors harmless against all claims, costs, damages, and expenses, and reasonable attorney fees arising out of, directly or indirectly, any claim of personal injury or death associated with such unintended or unauthorized use, even if such claim alleges NXP was negligent regarding the design or manufacture of the part.

## <span id="page-2-0"></span>**1 Introduction**

This document is the user guide for the KITPF502XSKTEVM evaluation board. This document is intended for the engineers involved in the evaluation, design, implementation, and validation of PF502x family of PMIC products.

The scope of this document is to provide the user with information that covers interfacing with the hardware, installing the GUI software, using other tools, and configuring the board for the application environment.

## <span id="page-2-1"></span>**2 Finding kit resources and information on the NXP web site**

NXP Semiconductors provides online resources for this evaluation board and its supported device(s) on [http://www.nxp.com.](http://www.nxp.com)

The information page for KITPF502XSKTEVM evaluation board is at [http://www.nxp.com/](http://www.nxp.com/KITPF502XSKTEVM) [KITPF502XSKTEVM.](http://www.nxp.com/KITPF502XSKTEVM) The information page provides overview information, documentation, software and tools, parametrics, ordering information and a **Getting Started** tab. The **Getting Started** tab provides quick-reference information applicable to using the KITPF502XSKTEVM evaluation board, including the downloadable assets referenced in this document.

### <span id="page-2-2"></span>**2.1 Collaborate in the NXP community**

The NXP community is for sharing ideas and tips, ask and answer technical questions, and receive input on just about any embedded design topic.

The NXP community is at<http://community.nxp.com>.

### <span id="page-2-3"></span>**3 Getting ready**

<span id="page-2-4"></span>Working with the KITPF502XSKTEVM requires the kit contents, additional hardware and a Windows PC workstation with installed software.

#### **3.1 Kit contents**

- **•** Assembled and tested KITPF502XSKTEVM connected to FRDM-KL25Z in an antistatic bag
- <span id="page-2-5"></span>**•** 3.0 ft USB-STD A to USB-B-mini cable

#### **3.2 Additional hardware**

In addition to the kit contents, the following hardware is necessary or beneficial when working with this kit.

<span id="page-2-6"></span>**•** Power supply with a range of 2.5 V to 6.0 V and current limit set initially to 100 mA

### **3.3 Windows PC workstation**

This evaluation board requires a Windows PC workstation. Meeting these minimum specifications should produce great results when working with this evaluation board.

**•** USB-enabled computer with Windows 7 or Windows 10

#### **3.4 Software**

<span id="page-3-0"></span>Installing software is necessary to work with this evaluation board. All listed software is available on the evaluation board's information page at [http://www.nxp.com/](http://www.nxp.com/KITPF502XSKTEVM) [KITPF502XSKTEVM.](http://www.nxp.com/KITPF502XSKTEVM)

- **• NXP\_GUI\_PF502x\_RFP\_1.0.1**: software interface GUI
- **PF502x OTP Rev 1.0**: tool to configure OTP, generate TBB and OTP scripts

### <span id="page-3-1"></span>**4 Getting to know the hardware**

The KITPF502XSKTEVM evaluation board is the socket programming kit of the PF502x family of power management ICs from NXP Semiconductors. This user guide describes the functionality of the evaluation board, explains how to use the PMIC device in an application environment, and gives details about the hardware and software required.

### **4.1 KITPF502XSKTEVM features**

- <span id="page-3-2"></span>**•** SWx in single-phase mode (default) or multiphase mode up to 3.5 A peak each
- **•** LDO1 from 1.5 V to 5.0 V, up to 400 mA
- **•** PWRON switch for global wake up or enable
- **•** Individual enable control switch for each regulator
- **•** LEDs to indicate individual PGOODx and global PGOOD status
- **•** USB interface through FRDM-KL25Z for register access, TBB mode, and OTP programming
- **•** Multiple signal connectors for easy access
- **•** Terminal blocks and test point for all the regulators for easy testing and evaluation

### **4.2 Kit featured components**

<span id="page-4-1"></span><span id="page-4-0"></span>[Figure 2](#page-4-0) identifies important components on the board.

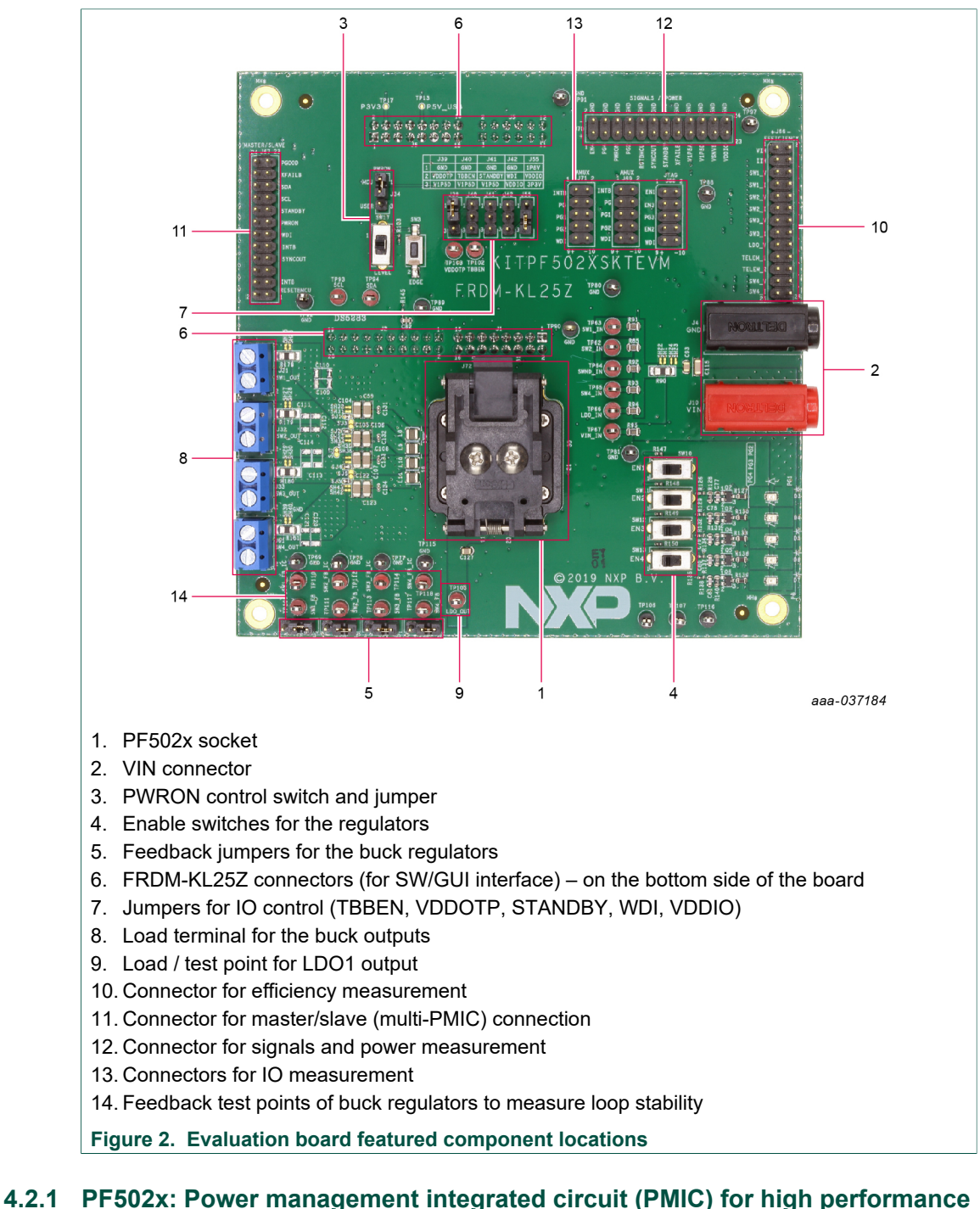

# <span id="page-4-2"></span>**applications**

#### **4.2.1.1 General description**

<span id="page-4-3"></span>The PF502X integrates multiple high performance buck regulators. It can operate as a stand-alone point-of-load regulator IC, or as a companion chip to a larger PMIC.

Built-in one-time programmable (OTP) memory stores key startup configurations, drastically reducing external components typically used to set output voltage and sequence of regulators. Regulator parameters are adjustable through high-speed I2C after start up offering flexibility for different system states.

#### **4.2.1.2 Features**

- <span id="page-5-2"></span>**•** Three high efficiency buck converters
- **•** One linear regulator with load switch options
- **•** RTC supply and coin cell charger
- **•** Watchdog timer/monitor
- **•** Monitoring circuit to fit ASIL B safety level
- **•** One-time programmable device configuration
- 3.4 MHz I<sup>2</sup>C communication interface
- <span id="page-5-0"></span>**•** 40-pin QFN package with wettable flank and exposed pad

#### <span id="page-5-1"></span>**4.2.2 Jumper, switch, and shunt configuration**

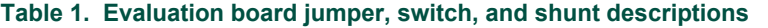

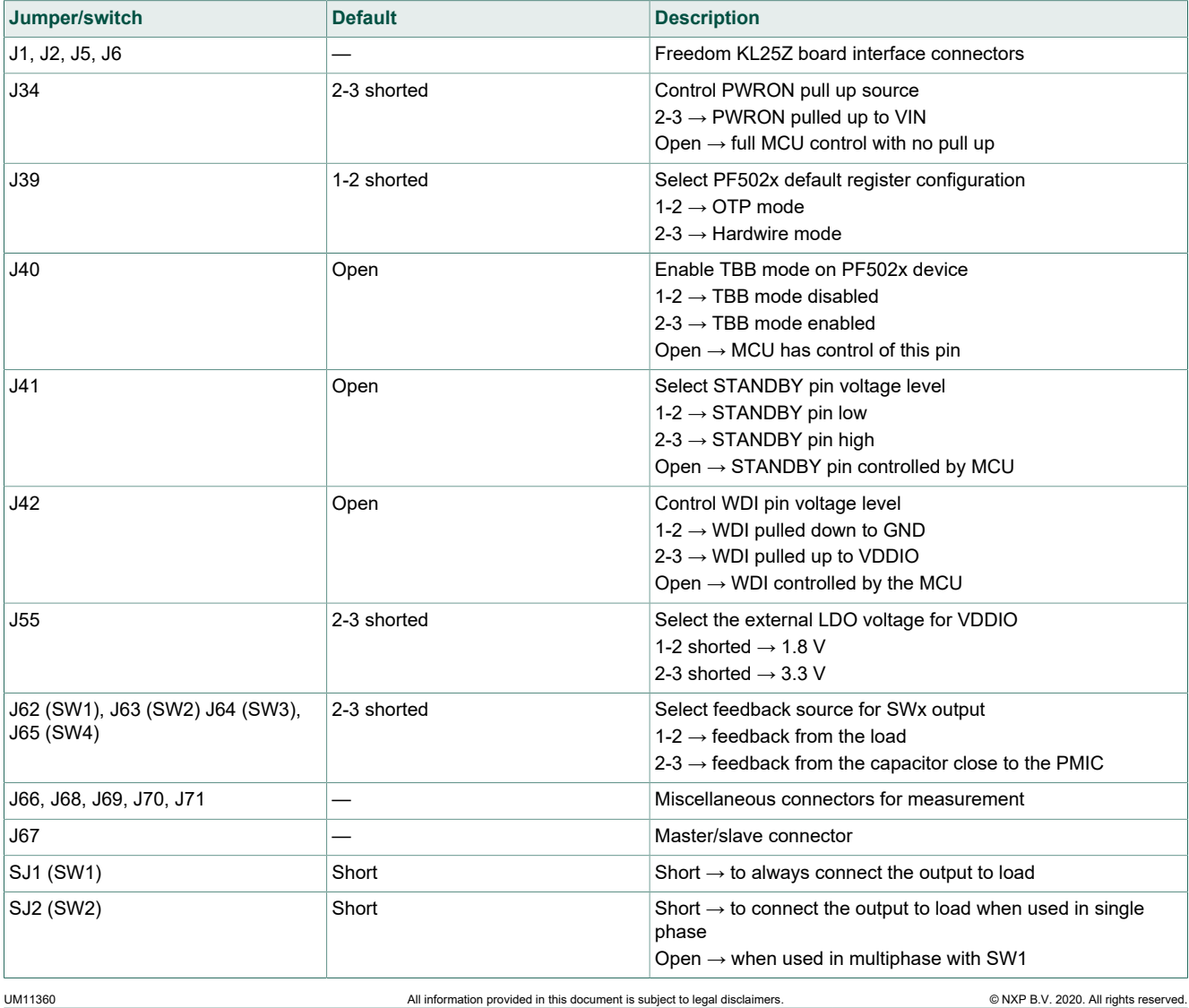

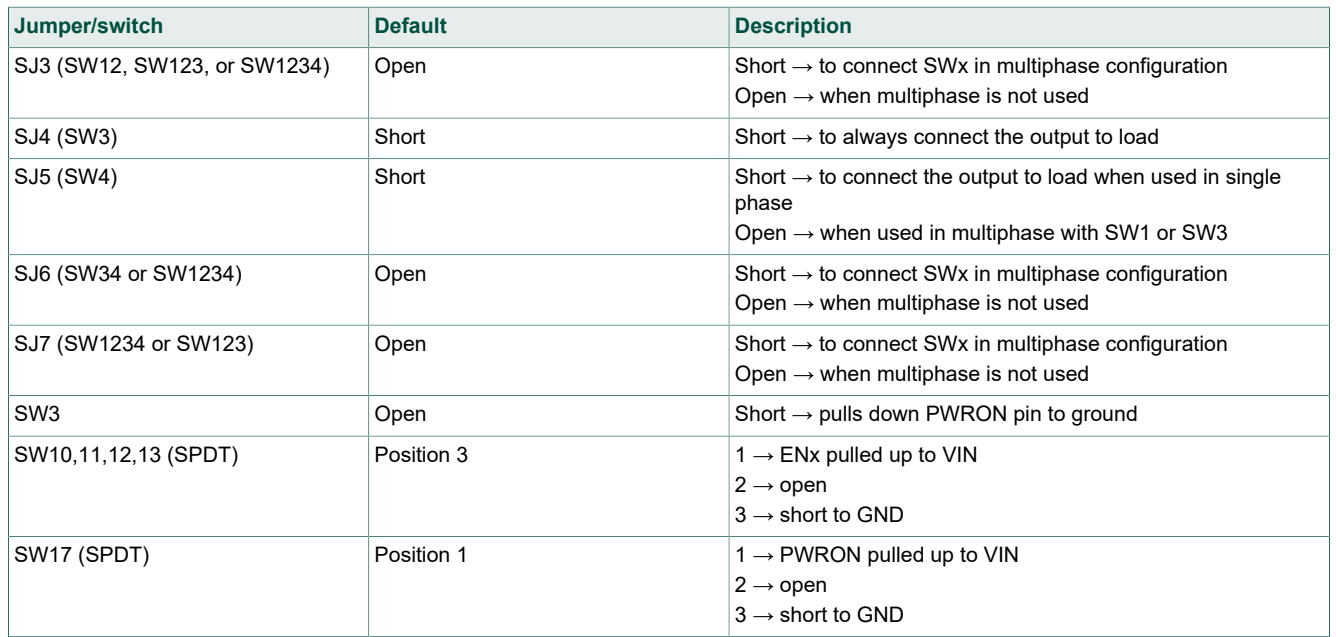

### **4.3 Schematic, board layout and bill of materials**

<span id="page-6-0"></span>The schematic, board layout and bill of materials for the KITPF502XSKTEVM evaluation board are available at [http://www.nxp.com/KITPF502XSKTEVM.](http://www.nxp.com/KITPF502XSKTEVM)

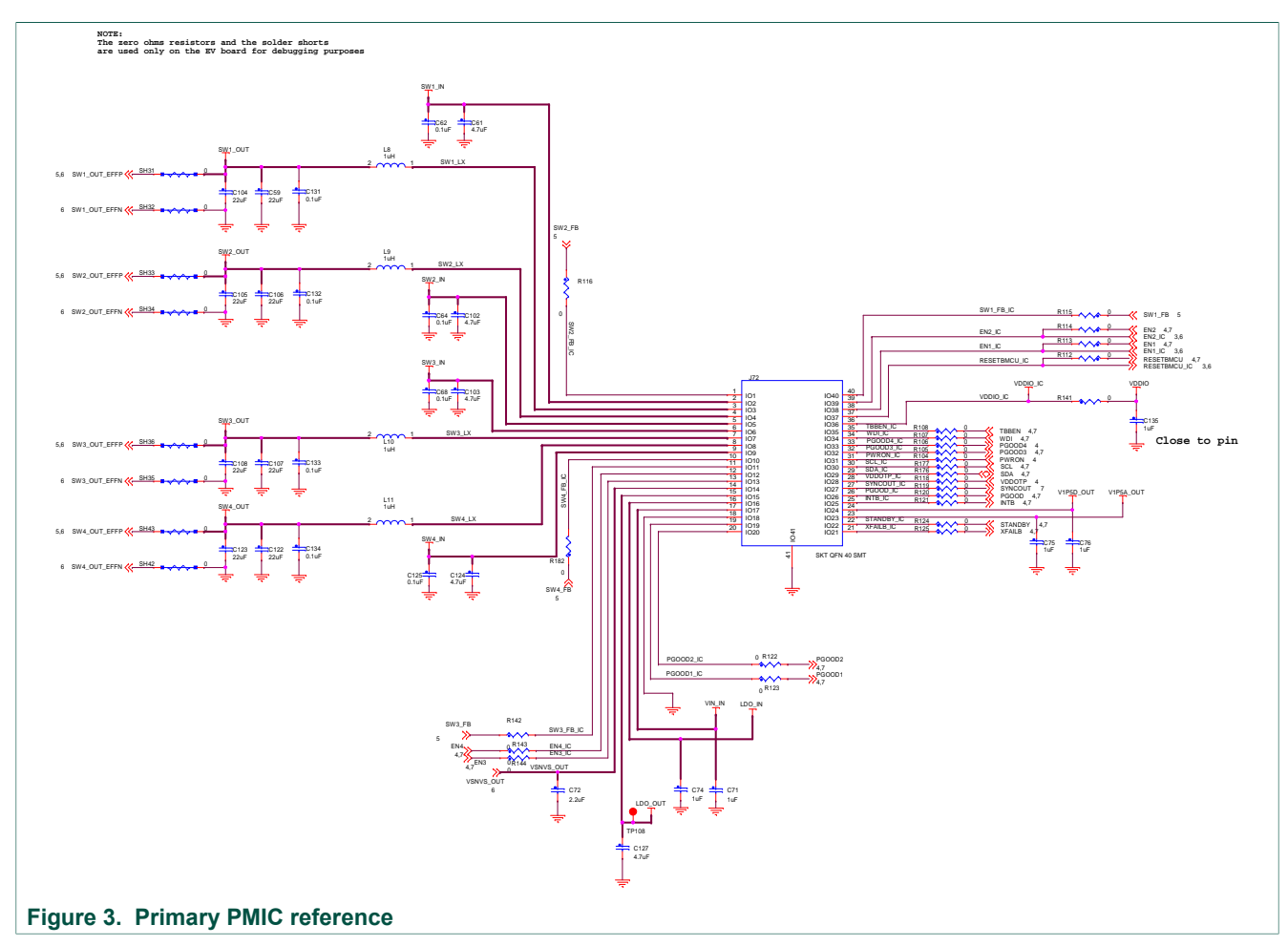

### <span id="page-7-1"></span><span id="page-7-0"></span>**4.3.1 Schematics**

User manual **Rev. 1** — 9 April 2020

<span id="page-8-0"></span>![](_page_8_Figure_3.jpeg)

<span id="page-9-0"></span>![](_page_9_Figure_3.jpeg)

#### **KITPF502XSKTEVM evaluation board**

<span id="page-10-0"></span>![](_page_10_Figure_3.jpeg)

User manual **Rev. 1** — 9 April 2020

<span id="page-11-0"></span>![](_page_11_Figure_3.jpeg)

<span id="page-11-1"></span>![](_page_11_Figure_4.jpeg)

**KITPF502XSKTEVM evaluation board**

![](_page_12_Figure_3.jpeg)

#### <span id="page-12-2"></span><span id="page-12-1"></span><span id="page-12-0"></span>**4.3.2 Board layout**

<span id="page-13-0"></span>![](_page_13_Figure_3.jpeg)

<span id="page-14-0"></span>![](_page_14_Figure_3.jpeg)

<span id="page-15-0"></span>![](_page_15_Figure_3.jpeg)

<span id="page-15-1"></span>![](_page_15_Figure_4.jpeg)

#### <span id="page-16-1"></span><span id="page-16-0"></span>**4.3.3 Bill of Materials**

#### **Table 2. Bill of Materials**

*NXP does not assume liability, endorse, or warrant components from external manufacturers are referenced in circuit drawings or tables. While NXP offers component recommendations in this configuration, it is the customer's responsibility to validate their application.*

#### *DNP: do not populate*

*For critical components, it is vital to use the manufacturer listed.*

| <b>Item</b><br>number tity                     | Quan           | <b>Schematic label</b>                                                                                                    | Value            | <b>Description</b>                                            | Part number          | <b>Manufacturer name</b>                                 | <b>Assy</b><br>Opt |
|------------------------------------------------|----------------|----------------------------------------------------------------------------------------------------|------------------|---------------------------------------------------------------|----------------------|----------------------------------------------------------|--------------------|
| Active components                              |                |                                                                                                    |                  |                                                               |                      |                                                          |                    |
| 1                                              | 1              | U <sub>4</sub>                                                                                                    | MIC5205          | IC LIN VREG LDO 1.5 V to 15 V 150 mA 2.5 V to 16 V<br>SOT23-5 | MIC5205YM5           | <b>MICREL</b>                                            |                    |
| Capacitors                                     |                |                                                                                                    |                  |                                                               |                      |                                                          |                    |
| 2                                              | 1              | C <sub>5</sub>                                                                                                    | 470 pF           | CAP CER 470 pF 50 V 5 % COG 0603                              | 06035A471JAT2A       | AVX                                                      |                    |
| 3                                              | 1              | C <sub>6</sub>                                                                                                    | $2.2 \mu F$      | CAP TANT ESR = 1.800 $\Omega$ 2.2 µF 10 V 10 % 3216-18        | TPSA225K010R1800     | AVX                                                      |                    |
| 4                                              | 16             | C59, C104, C105, C106, C107, C108, C109,<br>C110, C111, C112, C113, C114, C120,<br>C121, C122, C123                                                                                                | $22 \mu F$       | CAP CER 22 µF 10 V 10 % X7R AEC-Q200 1206                     | LMJ316BB7226KLHT     | Taiyo Yuden                                              |                    |
| 5                                              | 6              | C61, C93, C102, C103, C124, C127                                                                                                    | 4.7 µF           | CAP CER 4.7 µF 16 V 10 % X7R AEC-Q200 0805                    | CGA4J3X7R1C475K125AB | <b>TDK</b>                                               |                    |
| 6                                              | 8              | C62, C64, C68, C125, C131, C132, C133,<br>C134                                                                                                    | $0.1 \mu F$      | CAP CER 0.1 µF 16 V 10 % X7R AEC-Q200 0402                    | GCM155R71C104KA55D   | <b>MURATA</b>                                            |                    |
| 7                                              | 15             | C71, C74, C75, C76, C89, C90, C91, C95,<br>C96, C97, C98, C101, C128, C129, C135                                                                                                    | $1.0 \mu F$      | CAP CER 1 µF 10 V 10 % X7S AEC-Q200 0402                      | GCM155C71A105KE38D   | <b>MURATA</b>                                            |                    |
| 8                                              | 1              | C72                                                                                                    | $2.2 \mu F$      | CAP CER 2.2 µF 10 V 10 % X7S AEC-Q200 0402                    | GRT155C71A225KE13    | <b>MURATA</b>                                            |                    |
| 9                                              | 5              | C77, C78, C79, C80, C81                                                                                                    | 1000 pF          | CAP CER 1000 pF 50 V 5 % C0G AEC-Q200 0603                    | CGA3E2C0G1H102J080AA | <b>TDK</b>                                               |                    |
| 10                                             | 1              | C82                                                                                                    | $0.01 \mu F$     | CAP CER 0.01 µF 50 V 10 % X7R AEC-Q200 0603                   | CGA3E2X7R1H103K080AA | TDK                                                      |                    |
| 11                                             | 1              | C115                                                                                                    | 47 µF            | CAP CER 47 µF 10 V 20 % X5R AEC-Q200 1206                     | GRT31CR61A476ME13L   | <b>MURATA</b>                                            |                    |
| 12                                             | 1              | C130                                                                                                    | $0.01 \mu F$     | CAP CER 0.01 µF 50 V 10 % X7R AEC-Q200 0402                   | GCM155R71H103KA55D   | <b>MURATA</b>                                            | <b>DNP</b>         |
| <b>Diodes</b>                                  |                |                                                                                                    |                  |                                                               |                      |                                                          |                    |
| 13                                             | 5              | D3, D4, D5, D6, D7                                                                                                    | <b>LED/GRN</b>   | LED GRN SGL 20 mA SMT NRND                                    | LP M67K-E2G1-25      | <b>OSRAM</b>                                             |                    |
| <b>Resistors</b>                               |                |                                                                                                    |                  |                                                               |                      |                                                          |                    |
| 14                                             | 20             | R17, R155, R156, R157, R158, R159, R165,<br>R166, R167, R168, R169, R170, R171,<br>R172, R174, R175, R185, R186, R187,<br>R188                                                                     | $1.00 k\Omega$   | RES MF 1.00 kΩ 1/16 W 1 % AEC-Q200 0402                       | RK73H1ETTP1001F      | <b>KOA SPEER</b>                                         |                    |
| 15                                             | 31             | R40, R47, R104, R105, R106, R107, R108,<br>R112, R113, R114, R115, R116, R118,<br>R119, R120, R121, R122, R123, R124,<br>R125, R141, R142, R143, R144, R176,<br>R177, R182, R189, R190, R191, R192 | 0Ω               | RES MF ZERO Ω 1/16 W -- AEC-Q200 0402                         | CRCW04020000Z0ED     | <b>VISHAY</b><br><b>INTERTECHNOLOGY</b>                  |                    |
| 16                                             | 1              | R42                                                                                                    | 169 $k\Omega$    | RES MF 169 kΩ 1/10 W 1 % AEC-Q200 0603                        | RK73H1JTTD1693F      | <b>KOA SPEER</b>                                         |                    |
| 17                                             | 1              | R44                                                                                                    | 280 kΩ           | RES MF 280 kΩ 1/10 W 1 % AEC-Q200 0402                        | RK73H1ETTP2803F      | <b>KOA SPEER</b>                                         |                    |
| 18                                             | 6              | R85, R91, R92, R93, R94, R95                                                                                                    | 0Ω               | RES MF ZERO 1/8 W AEC-Q200 0805                               | MCR10EZPJ000         | <b>ROHM</b>                                              |                    |
| 19                                             | 5              | R90, R178, R179, R180, R181                                                                                                    | $0.01 \Omega$    | RES TF 0.01 Ω 1 W 1 % AEC-Q200 1206                           | ERJ-8CWFR010V        | PANASONIC                                                |                    |
| 20                                             | 12             | R103, R117, R126, R129, R132, R135,<br>R138, R145, R147, R148, R149, R150                                                                                                    | 100 kΩ           | RES MF 100 kΩ 1 % 1/10 W AEC-Q200 0402                        | ERJ-2RKF1003X        | PANASONIC                                                |                    |
| 21                                             | $\overline{2}$ | R109, R162                                                                                                    | $2.2 k\Omega$    | RES MF 2.2 kΩ 1/16 W 0.1 % AEC-Q200 0402                      | ERA-2AEB222X         | PANASONIC                                                |                    |
| 22                                             | 5              | R127, R130, R133, R136, R139                                                                                                    | 1.5 $k\Omega$    | RES MF 1.5 kΩ 1/10 W 5 % AEC-Q200 0603                        | ERJ3GEYJ152V         | PANASONIC                                                |                    |
| 23                                             | 5              | R128, R131, R134, R137, R140                                                                                                    | 510 $k\Omega$    | RES MF 510 kΩ 1/10 W 5 % 0603                                 | RC0603JR-07510KL     | YAGEO AMERICA                                            |                    |
| 24                                             | 1              | R <sub>193</sub>                                                                                                    | 76.8 kΩ          | RES MF 76.8 kΩ 1/10 W 1 % AEC-Q200 0402                       | RK73H1ETTP7682F      | KOA SPEER                                                |                    |
| 25                                             |                | R194                                                                                                    | 10 $k\Omega$     | RES MF 10 kΩ 5 % 1/10 W AEC-Q200 0402                         | ERJ-2GEJ103X         | PANASONIC                                                |                    |
| Switches, Connectors, Jumpers, and Test Points |                |                                                                                                    |                  |                                                               |                      |                                                          |                    |
| 26                                             | $\overline{2}$ | J1, J6                                                                                                    | CON 2X8          | CON 2X8 SKT TH 100 MIL SP 335H AU 104L                        | SSW-108-01-S-D       | SAMTEC                                                   |                    |
| 27                                             | 1              | J2                                                                                                    | CON_2X10         | CON 2X10 SKT TH 100 MIL CTR 340H AU 104L                      | SSW-110-01-G-D       | SAMTEC                                                   |                    |
| 28                                             | 1              | J <sub>4</sub>                                                                                                    | <b>SKT BLACK</b> | CON 1X2 BANANA BLACK RA TH 15.3 MM SP 492H AG<br>197L         | 571-0100             | <b>DELTRON EMCON</b><br>LTD                              |                    |
| 29                                             | 1              | J5                                                                                                    | CON 2X6 SKT      | CON 2X6 SKT TH 100 MIL CTR 340H AU 104L                       | SSW-106-01-G-D       | SAMTEC                                                   |                    |
| 30                                             | $\mathbf{1}$   | J10                                                                                                    | <b>SKT RED</b>   | CON 1X2 BANANA RED RA TH 15.3MM SP 488H AG 197L               | 571-0500             | <b>DELTRON EMCON</b><br>LTD                              |                    |
| 31                                             | 4              | J31, J32, J33, J61                                                                                                    | $TB_1X2$         | CON 1X2 TB TH 5 MM SP 398H SN 138L                            | 691102710002         | <b>WURTH</b><br><b>ELEKTRONIK EISOS</b><br>GMBH & CO. KG |                    |
| 32                                             | 10             | J34, J39, J40, J41, J42, J55, J62, J63, J64,<br>J65                                                                                                    | HDR_1X3          | HDR 1X3 TH 100MIL SP 330H AU 98L                              | HTSW-103-07-S-S      | SAMTEC                                                   |                    |
| 33                                             | 1              | <b>J66</b>                                                                                                    | HDR_2X13         | HDR 2X13 TH 100 MIL CTR 330H AU                               | TSW-113-07-S-D       | SAMTEC                                                   |                    |
| 34                                             | $\overline{2}$ | J67, J70                                                                                                    | <b>HDR_2X12</b>  | HDR 2X12 TH 100 MIL CTR 337H AU 100L                          | TSW-112-07-G-D       | SAMTEC                                                   |                    |
| 35                                             | 3              | J68, J69, J71                                                                                                    | HDR_2X5          | HDR 2X5 TH 100MIL CTR 330H AU                                 | TSW-105-08-G-D       | SAMTEC                                                   |                    |

**17 / 28**

![](_page_17_Picture_335.jpeg)

## <span id="page-17-1"></span>**5 Installing and configuring software and tools**

Download and unzip the *NXP\_GUI\_PF502x\_RFP\_1.0.1* file into any desired location. The package should contain a **GUI folder** and **MCU folder.**

#### <span id="page-17-0"></span>**5.1 Freedom board BOOTLOADER refresh in a Windows 7 system (optional - only when the Freedom board is not preprogrammed)**

1. Press the RST push button on the Freedom board and connect the USB cable into the SDA port on the Freedom board. A new BOOTLOADER device should appear on the left pane of the File explorer.

![](_page_17_Figure_8.jpeg)

aaa-036717

2. Drag and drop the file **MSD-DEBUG-FRDM-KL25Z\_Pemicro\_v118.SDA** from the **MCU folder** into the BOOTLOADER drive. Note: Make sure to allow enough time for the firmware to be saved in the Bootloader.

UM11360 All information provided in this document is subject to legal disclaimers. © NXP B.V. 2020. All rights reserved. **User manual Rev. 1 — 9 April 2020**

- 3. Disconnect and reconnect the USB cable into the SDA port (this time without pressing the RST push button). The PC installs a new device called **FRDM\_KL25Z**.
- 4. Locate the file **flexgui-fw-kl25z-usb-hid-pf502x-v0.1.2.bin** from the **MCU folder** and drag and drop the file into the FRDM\_KL25Z device.
- 5. Freedom board firmware is successfully loaded.
- 6. Open and run the **flexgui-app-spm-pf502x-1.0.1.exe** file from the **GUI folder** inside the unzipped package. This installs the FlexGUI software in the system. Install it in a local destination folder.

#### <span id="page-18-1"></span>**5.2 Freedom board BOOTLOADER refresh in a Windows 10 system (optional - only when the Freedom board is not preprogrammed)**

1. Disable the storage services: run the *services.msc*, and then double-click on the storage service from the list and press **STOP**.

![](_page_18_Picture_206.jpeg)

- 2. Follow steps 1-4 from [Section 5.1 "Freedom board BOOTLOADER refresh in a](#page-17-0) [Windows 7 system \(optional - only when the Freedom board is not preprogrammed\)".](#page-17-0)
- 3. Re-enable the services by following step 1, but pressing **START**.
- 4. Open and run the **flexgui-app-spm-pf502x-1.0.1.exe** file from the **GUI folder** inside the unzipped package. This installs the FlexGUI software in the system. Install it in a local destination folder.

## <span id="page-18-0"></span>**6 Configuring the hardware for startup**

To configure the hardware and workstation, complete the following procedure:

- 1. With the USB cable connected to the PC and the USB port in the freedom board, apply VIN to the evaluation board.
	- a. Provide external VIN between 2.5 V to 5.5 V on J10 (VIN) and J4 (GND). Make sure that the supply is current limited to 100 mA.
- 2. Press **Reset** on the Freedom board, to ensure board is properly recognized.
- 3. If the flexGUI application was not installed before, perform step 6 of [Section 5.1](#page-17-0) ["Freedom board BOOTLOADER refresh in a Windows 7 system \(optional - only when](#page-17-0) [the Freedom board is not preprogrammed\)"](#page-17-0) to install it for the first time. Open the flexgui-app-spm-pf502x.exe GUI application from the installation folder.
- 4. A configuration window is displayed. Select one of the devices to load the predefined configurations, and then click **OK**.

![](_page_19_Figure_3.jpeg)

- 5. The FlexGUI interface should open and load the main framework. Make sure to confirm if the flex GUI can identify the USB details like the vendor ID, product ID of the interface device properly. This is displayed on the top left corner of the GUI. Note: The USB cable should be connected for the GUI to recognize and be able to display the device in the vendor/product ID in the window.
- 6. Click **Start** to enable the connection to the device. The device status can be read from the bottom left corner of the GUI.

![](_page_19_Picture_6.jpeg)

7. Once the device is connected, the system is ready for Hardwire, TBB or OTP operation as desired.

## <span id="page-20-1"></span>**7 Using the KITPF502XSKTEVM evaluation board**

This section summarizes the overall setup. Detailed description is provided in the following sections.

### **7.1 Operating in Hardwire mode**

<span id="page-20-2"></span>To operate the board with the default hardwire configuration, complete the following procedure:

- 1. Short J34 in position 2-3 and SW17 in position 1 (PWRON = high) or leave J34 open to let the MCU on the board control the pin.
- 2. Short J39 in position 2-3 (VDDOTP = V1P5D).
- 3. Short J40 in position 1-2 (TBBEN = Low).

In Hardwire mode, applying power to the board turns On the device by default. However, when the GUI is started, and the device is connected, the PMIC turn On/Off can be controlled via the PWRON control in the **Pins** tab of the main window.

![](_page_20_Picture_117.jpeg)

aaa-037205

### **7.2 Operating in TBB mode**

<span id="page-20-0"></span>To operate the device in TBB mode, an TBB script can be created using the *PF502x\_OTP\_Rev\_1.0*, that can be downloaded from the web.

To generate a TBB script, complete the following procedure:

![](_page_20_Picture_118.jpeg)

- 1. Generate a TBB script using the File generation section on the OTP request form (make sure to fill all required fields marked with a \* next to them).
- 2. Save the generated TBB file in a known location. This can be done by selecting the "TBB File" option in the FILE GENERATION menu of the OTP tool.

![](_page_21_Picture_144.jpeg)

To operate the board in TBB mode, complete the following procedure:

- 1. Set SW17 to position to 3 (PWRON to GND).
- 2. Short J40 in position 2-3 (TBB = V1P5D). Or
- 3. Use the FlexGUI to select the TBB mode, when the KL25Z interface board is connected to the EVB. Disconnect jumpers J40, J41 and J42 from the board as explained in [Section 4.2.2 "Jumper, switch, and shunt configuration".](#page-5-0)

![](_page_21_Picture_145.jpeg)

- 4. On the Script Editor tab of the GUI, use the command section to load the TBB script created and click **Run** to start programing the PF502X.
- 5. After Script is done programming, the device is automatically enabled with the selected TBB configuration.

### **7.3 Programming/burning OTP in TBB mode**

<span id="page-21-0"></span>To program the OTP, the device must be operated in TBB mode. An OTP script can be created using the *PF502x\_OTP\_Rev\_1.0* tool.

- 1. Generate the desired OTP configuration using the OTP request form.
- 2. Click **OTP File** in the FILE GENERATION tab and save the generated OTP file(.txt) in a known location with a desired filename.

![](_page_22_Figure_3.jpeg)

- 3. To operate the board in TBB mode:
	- a. Follow step 3 in [Section 7.2 "Operating in TBB mode".](#page-20-0)
	- b. Other jumpers must be in the configuration as explained in [Section 4.2.2 "Jumper,](#page-5-0) [switch, and shunt configuration"](#page-5-0).
- 4. Remove jumper on J39 and connect an external supply of 8.0 V on the VDDOTP pin at **J39, pin2 or TP103**.
- 5. Start the **flexgui-app-spm-pf502x.exe** GUI from the software package provided. Follow the steps in [Section 6 "Configuring the hardware for startup"](#page-18-0) to start the GUI and connect to the board.
- 6. On the Script Editor tab, use the load button in the commands section to load the OTP script created and saved before. Use the **Alias** box as indicated in the following figure to enter the correct device type, for example, PF5020, PF5023 or PF5024. Otherwise, the script editor may not recognize the script. Click **Run** to start programing the PF502x device.

![](_page_23_Picture_115.jpeg)

ааа-037206

- 7. After the script completes the programming, the device is automatically enabled with the selected OTP configuration. Remove the voltage on the VDDOTP pin (J39-2).
- 8. Put the jumper on J39 (1-2).
- 9. Turn off the power supply and turn back-on to reconnect the device.
- 10.Using the **Pins** tab in the main window of the GUI, set the PWRON pin high to enable the device with the programmed configuration. Ensure that the enable switches SW10, SW11, SW12, SW13 are set high for the regulators to turn On.

## <span id="page-23-0"></span>**8 References**

[1] **KITPF502XSKTEVM** — detailed information on this board, including documentation, downloads, and software and tools

<http://www.nxp.com/KITPF502XSKTEVM>

[2] **PF502X** — product information on PF502X, Power management integrated circuit (PMIC) for high performance applications

<http://www.nxp.com/PF5020> <http://www.nxp.com/PF5023> <http://www.nxp.com/PF5024>

[3] **FRDM-KL25Z** — detailed information on this board, including documentation, downloads, and software and tools <http://www.nxp.com/FRDM-KL25Z>

# <span id="page-24-0"></span>**9 Revision history**

![](_page_24_Picture_67.jpeg)

# <span id="page-25-0"></span>**10 Legal information**

### **10.1 Definitions**

**Draft** — The document is a draft version only. The content is still under internal review and subject to formal approval, which may result in modifications or additions. NXP Semiconductors does not give any representations or warranties as to the accuracy or completeness of information included herein and shall have no liability for the consequences of use of such information.

### **10.2 Disclaimers**

**Limited warranty and liability** — Information in this document is believed to be accurate and reliable. However, NXP Semiconductors does not give any representations or warranties, expressed or implied, as to the accuracy or completeness of such information and shall have no liability for the consequences of use of such information. NXP Semiconductors takes no responsibility for the content in this document if provided by an information source outside of NXP Semiconductors. In no event shall NXP Semiconductors be liable for any indirect, incidental, punitive, special or consequential damages (including - without limitation - lost profits, lost savings, business interruption, costs related to the removal or replacement of any products or rework charges) whether or not such damages are based on tort (including negligence), warranty, breach of contract or any other legal theory. Notwithstanding any damages that customer might incur for any reason whatsoever, NXP Semiconductors' aggregate and cumulative liability towards customer for the products described herein shall be limited in accordance with the Terms and conditions of commercial sale of NXP Semiconductors.

**Right to make changes** — NXP Semiconductors reserves the right to make changes to information published in this document, including without limitation specifications and product descriptions, at any time and without notice. This document supersedes and replaces all information supplied prior to the publication hereof.

**Applications** — Applications that are described herein for any of these products are for illustrative purposes only. NXP Semiconductors makes no representation or warranty that such applications will be suitable for the specified use without further testing or modification. Customers are responsible for the design and operation of their applications and products using NXP Semiconductors products, and NXP Semiconductors accepts no liability for any assistance with applications or customer product design. It is customer's sole responsibility to determine whether the NXP Semiconductors product is suitable and fit for the customer's applications and products planned, as well as for the planned application and use of customer's third party customer(s). Customers should provide appropriate design and operating safeguards to minimize the risks associated with their applications and products. NXP Semiconductors does not accept any liability related to any default, damage, costs or problem which is based on any weakness or default in the customer's applications or products, or the application or use by customer's third party customer(s). Customer is responsible for doing all necessary testing for the customer's applications and products using NXP Semiconductors products in order to avoid a

default of the applications and the products or of the application or use by customer's third party customer(s). NXP does not accept any liability in this respect.

**Suitability for use in automotive applications** — This NXP Semiconductors product has been qualified for use in automotive applications. Unless otherwise agreed in writing, the product is not designed, authorized or warranted to be suitable for use in life support, life-critical or safety-critical systems or equipment, nor in applications where failure or malfunction of an NXP Semiconductors product can reasonably be expected to result in personal injury, death or severe property or environmental damage. NXP Semiconductors and its suppliers accept no liability for inclusion and/or use of NXP Semiconductors products in such equipment or applications and therefore such inclusion and/or use is at the customer's own risk.

**Export control** — This document as well as the item(s) described herein may be subject to export control regulations. Export might require a prior authorization from competent authorities.

**Evaluation products** — This product is provided on an "as is" and "with all faults" basis for evaluation purposes only. NXP Semiconductors, its affiliates and their suppliers expressly disclaim all warranties, whether express, implied or statutory, including but not limited to the implied warranties of non-infringement, merchantability and fitness for a particular purpose. The entire risk as to the quality, or arising out of the use or performance, of this product remains with customer. In no event shall NXP Semiconductors, its affiliates or their suppliers be liable to customer for any special, indirect, consequential, punitive or incidental damages (including without limitation damages for loss of business, business interruption, loss of use, loss of data or information, and the like) arising out the use of or inability to use the product, whether or not based on tort (including negligence), strict liability, breach of contract, breach of warranty or any other theory, even if advised of the possibility of such damages. Notwithstanding any damages that customer might incur for any reason whatsoever (including without limitation, all damages referenced above and all direct or general damages), the entire liability of NXP Semiconductors, its affiliates and their suppliers and customer's exclusive remedy for all of the foregoing shall be limited to actual damages incurred by customer based on reasonable reliance up to the greater of the amount actually paid by customer for the product or five dollars (US\$5.00). The foregoing limitations, exclusions and disclaimers shall apply to the maximum extent permitted by applicable law, even if any remedy fails of its essential purpose.

**Translations** — A non-English (translated) version of a document is for reference only. The English version shall prevail in case of any discrepancy between the translated and English versions.

### **10.3 Trademarks**

Notice: All referenced brands, product names, service names and trademarks are the property of their respective owners.

**NXP** — is a trademark of NXP B.V. **SMARTMOS** — is a trademark of NXP B.V.

## **KITPF502XSKTEVM evaluation board**

# **Tables**

![](_page_26_Picture_157.jpeg)

# **Figures**

![](_page_26_Picture_158.jpeg)

![](_page_26_Picture_159.jpeg)

#### **KITPF502XSKTEVM evaluation board**

## **Contents**

![](_page_27_Picture_239.jpeg)

Please be aware that important notices concerning this document and the product(s) described herein, have been included in section 'Legal information'.

#### **© NXP B.V. 2020. All rights reserved.**

For more information, please visit: http://www.nxp.com For sales office addresses, please send an email to: salesaddresses@nxp.com

**Date of release: 9 April 2020 Document identifier: UM11360**

# **Mouser Electronics**

Authorized Distributor

Click to View Pricing, Inventory, Delivery & Lifecycle Information:

[NXP](https://www.mouser.com/nxp-semiconductors): [KITPF502XSKTEVM](https://www.mouser.com/access/?pn=KITPF502XSKTEVM)